#### **Workflow 1 – Automatisches Prüfen und Bearbeiten** Seite 1 von 14 **Seite 1 von 14** Seite 1 von 14

# **Workflow 1 – Automatisches Prüfen von PDF**

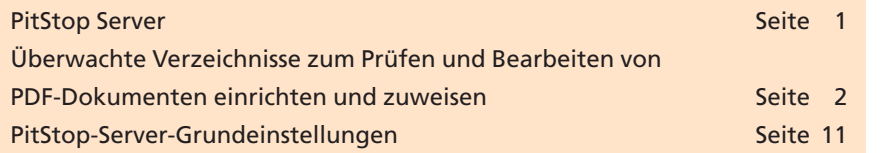

In den bereits vorangegangenen Beiträgen dieses Kapitels haben wir einige Hersteller-PDF-Workflows beschrieben, mit denen PDF-Dokumente erstellt, geprüft und bearbeitet werden können. Diese Workflows bieten Automatismen, die bei der manuellen PDF-Erstellung nicht möglich sind.

Seit **Acrobat 6 Professional** verfügt das Programm über ein eigenes Prüfmodul, doch lässt sich dieses zur Zeit nicht wirklich automatisieren. Über die Stapelverarbeitung können zwar mehrere Dokumente überprüft werden, doch können hierüber keine Automatismen eingerichtet werden, da die Stapelverarbeitung manuell gestartet werden muss. Die geprüften Daten können über die Stapelverarbeitung zwar von einem Verzeichnis in ein anderes Verzeichnis gespeichert werden, die Originaldaten bleiben aber immer im ursprünglichen Verzeichnis erhalten. Ein gleichzeitiges Korrigieren von aufgetretenen Fehlern ist hierüber auch nicht möglich.

Mit der Reihe **Eigener PDF-Workflow** möchten wir Ihnen aufzeigen, wie Sie ihren eigenen PDF-Workflow mit geringen finanziellen Mitteln einrichten können, um PDF-Dokumente zu erstellen, zu prüfen und zu bearbeiten. Beginnen möchten wir diese Reihe mit dem automatischen Prüfen und Bearbeiten von PDF-Dokumenten über das Programm **Pit-Stop Server** von **Enfocus**.

## **PitStop Server**

Viele PDF-Anwender kennen bereits das Acrobat-Plug-in **Enfocus Pit-Stop Professional**, mit dem ein in Acrobat geöffnetes PDF-Dokument überprüft und bearbeitet werden kann. **PitStop Server** hingegen ist ein eigenständiges Programm, welches die Preflight- und Bearbeitungsmöglichkeiten von **PitStop Professional** über einen Hotfolder-Workflow realisiert.

Ähnlich wie im Programm **Acrobat Distiller** werden überwachte Ordner angelegt, die über **PitStop Server automatisch** nach Eingangsdokumenten überprüft werden. Selbst erstellte Prüfprofile und Aktionslisten können überwachten Ordnern innerhalb eines Netzwerks zugewiesen werden. Befindet sich ein PDF-Dokument in einem zugewiesenen Verzeichnis, wird dieses automatisch von **PitStop Server** mit dem jeweiligen zugewiesenen Prüfprofil überprüft und aufgetretene Fehler können – ohne manuellen Eingriff – automatisch abgearbeitet werden.

### **Übersicht**

**Preflight-Modul von Acrobat 6 Professional**

**Workflow 1 – Automatisches Prüfen von PDF-Dokumenten**

**PitStop Professional/ PitStop Server**

#### **Hotfolder-Funktion**

**TOP**